### Министерство образования и науки Российской Федерации ФГБОУ «Петрозаводский государственный университет» Институт математики и информационных технологий Кафедра информатики и математического обеспечения

Отчет о научно-исследовательской работе

#### Компьютерный практикуум

Выполнила: студентка 1 курса группы 22101 Веденцова Т.С.

подпись

Научный руководитель: к.т.н., доцент О.Ю.Богоявленская Оценка руководителя:

подпись

Представлен на кафедру

 $\frac{2021 \text{ r}}{2021 \text{ r}}$ 

подпись принявшего работу

Петрозаводск — 2021

# Содержание:

1.Краткое описание процесса разработки изображений поверхности (индивидуальное задание) и рисунок поверхности в форматах pdf и png.

2.Краткое описание процесса разработки таблицы с указание средств оформления ее основных структурных элементов, таблица (индивидуальное задание).

## Краткое описание процесса разработки изображений поверхности

Для построения поверхности эллипсоида через putty использовался следующий сценарий.

gnuplot set term post eps set output '12.eps' set mapping spherical set parametric splot  $cos(v)**3*cos(u)**3,sin(v)**3*cos(u)**3,sin(u)**3$ 

Далее полученный файл, с помощью команды includegraphics12.eps, вставляется в нужный документ LateX.

Для получения изображения поверхности в других форматах (pdf/png) используются следующие сценарии:

```
gnuplot
set term pdfcairo/pngcairo
set output '12.pdf/.png'
set mapping spherical
set parametric
splot cos(v)**3*cos(u)**3, sin(v)**3*cos(u)**3, sin(u)**3
```
Сделав все эти пункты, на выходе мы получаем изображение поверхности.

 $cos(v)**3*cos(u)**3,sin(v)**3*cos(u)**3,sin(u)**3$ 

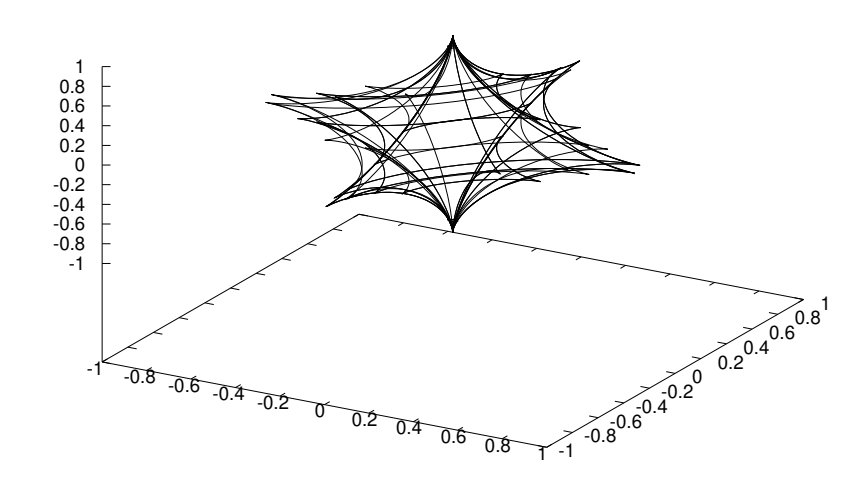

Рис. 1: Параметрический шестиугольник.

## Краткое описание процесса разработки таблицы

Построение Таблица пробразования Меллина :использовалось окружение table.

1. Для задания имени таблицы использовалась команда caption.

2. Для данной таблицы требуется 6 столбца, следовательно использовалось окружение tabular.

3. Произвели центрирование текста в ячейках.

4. Выбираем каким образом будут разделены столбцы между собой.

Заполнение таблицы:

1. Для разделения столбцов использовался символ  $\&$ 

2. Для перехода на следующую строку использовалась двойная обратная наклонная и команда hline.

Сделав все эти пункты, на выходе мы получаем таблицу.

| $N_{\rm}$      | Исследуемая функция f(t)         | Преобразование Меллина M(s)                                     | Примечание   |
|----------------|----------------------------------|-----------------------------------------------------------------|--------------|
| 1              | $t^{\alpha}t(f)$                 | $M(s+\alpha)$                                                   |              |
| $\overline{2}$ | $f(\frac{1}{t})$                 | $M(-s)$                                                         |              |
| 3              | $f(t^k)$                         | $k^{-1}M\left(\frac{s}{k}\right)$                               | k>0          |
| $\overline{4}$ | $f(t^{-k})$                      | $k^{-1}M\left(-\frac{s}{k}\right)$                              | k<0          |
| 5              | $t^{\beta}f\left(at^{k}\right)$  | $k^{-1}a\frac{s+\beta}{k}M^{\left(\frac{s+\beta}{k}\right)}$    | a > 0, k > 0 |
| 6              | $t^{\beta}f\left(at^{-k}\right)$ | $k^{-1}a \frac{s+\beta}{k} M^{\left(-\frac{s+\beta}{k}\right)}$ | a > 0, k < 0 |

Таблица 1: Таблица пробразования Меллина